# Deel 1

### Use this default product key to upgrade from Windows 10 Home to Pro free

### RECOMMENDED: Click here to repair Windows problems & optimize system performance

If you have upgraded to or installed Windows 10 Home on your computer and would like to upgrade to Windows 10 Pro edition to test or try it, then things have become easier. Microsoft has made available for all a default product key for Windows 10 Pro that anyone can use to upgrade his or her Windows 10 Home to Windows 10 Pro, for free, right away. The OS will upgrade, but your copy of Windows 10 Pro will not be activated.

## Default Product Key to upgrade from Windows 10 Home

### to Pro

Says Charles of Microsoft,

From your Windows 10 Home running Version 1511, enter the Windows 10 Pro Default key under change product key. VK7JG-NPHTM-C97JM-9MPGT-3V66T This default key will not activate the system, just take you to Pro so you can activate using a valid Pro key that you will provide. Once you have done this, the system will go through an upgrade process from Home to Pro, but will not be activated on Pro. You can now enter your Windows 8 Pro key into your Windows 10 Pro system and it will activate.

The way to do this is as follows:

Open Settings > Update & Security Activation Change Product key. Enter this product key in the provided space:

VK7JG-NPHTM-C97JM-9MPGT-3V66T

Enter a product key

## Enter a product key Your product key should be in an email from whoever sold or distributed Windows to you, or on the box the Windows USB came in. The product key looks similar to this: PRODUCT KEY: XXXXX-XXXXX-XXXXX-XXXXX-XXXXX Product key Dashes will be added automatically X Cancel

Your Windows 10 Home will get upgraded to Windows 10 Pro. But your copy will not be activated.

# Deel 2

Windows 10 Product Key And Activation: How To Find It And How It Works By Taimur Asad | July 14th, 2017

Here's everything you need to know about how to find your Windows 10 product key and how activation works on free upgraded versus new retail copies of Windows 10.

Whether you availed Microsoft's free Windows 10 upgrade offer, which by the way was available only till July 29th of 2016, or got a new license for your PC off retail, online, or via subscription-based sources like Microsoft's own MSDN service and the likes, here's what you need to know about Windows 10 product keys and the full process involved in activating a machine on Microsoft's latest desktop OS.

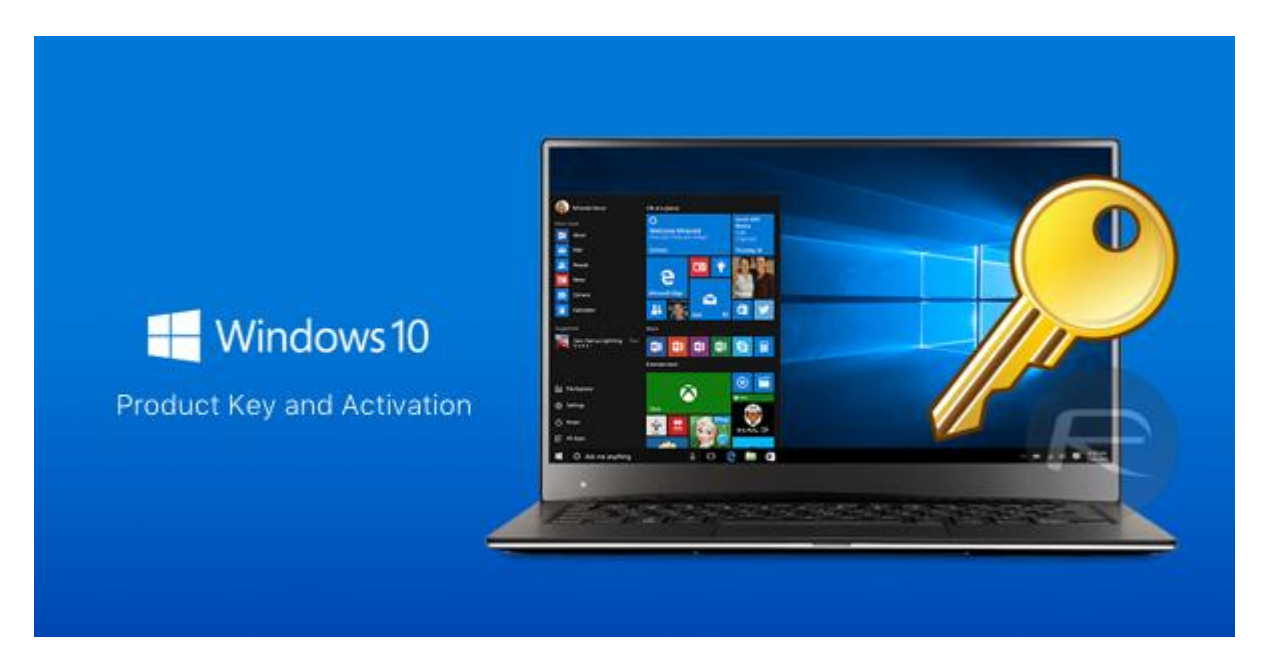

Windows 10 free upgrade product key and activation from Windows 7/8:

If you upgraded your PC to Windows 10 from a genuine copy of either Windows 8/8.1 or Windows 7, your license will be tied to the hardware you upgrade on, not your Microsoft account, and you won't get any new product key either. You can verify this using any thirdparty product key fetching software like ProduKey or The Ultimate PID Checker. They will show you generic product keys like TX9XD-98N7V-6WMQ6-BX7FG-H8Q99 for Windows 10 Home and VK7JG-NPHTM-C97JM-9MPGT-3V66T for Windows 10 Pro edition.

So what if you want to clean install Windows 10 on the same machine? Yes you can do that by downloading an ISO file, turning it into a USB drive or DVD media and then running the setup for clean install. During install, when Windows setup asks you for product key, simply skip the step and let it complete the installation. Once Windows 10 clean install is complete, your copy of Windows will activate automatically as soon as you connect to Internet. This is because Microsoft knows you clean installed on the same hardware. You can always check your activation status from either *Settings (WinKey+I) > Update & security > Activation*:

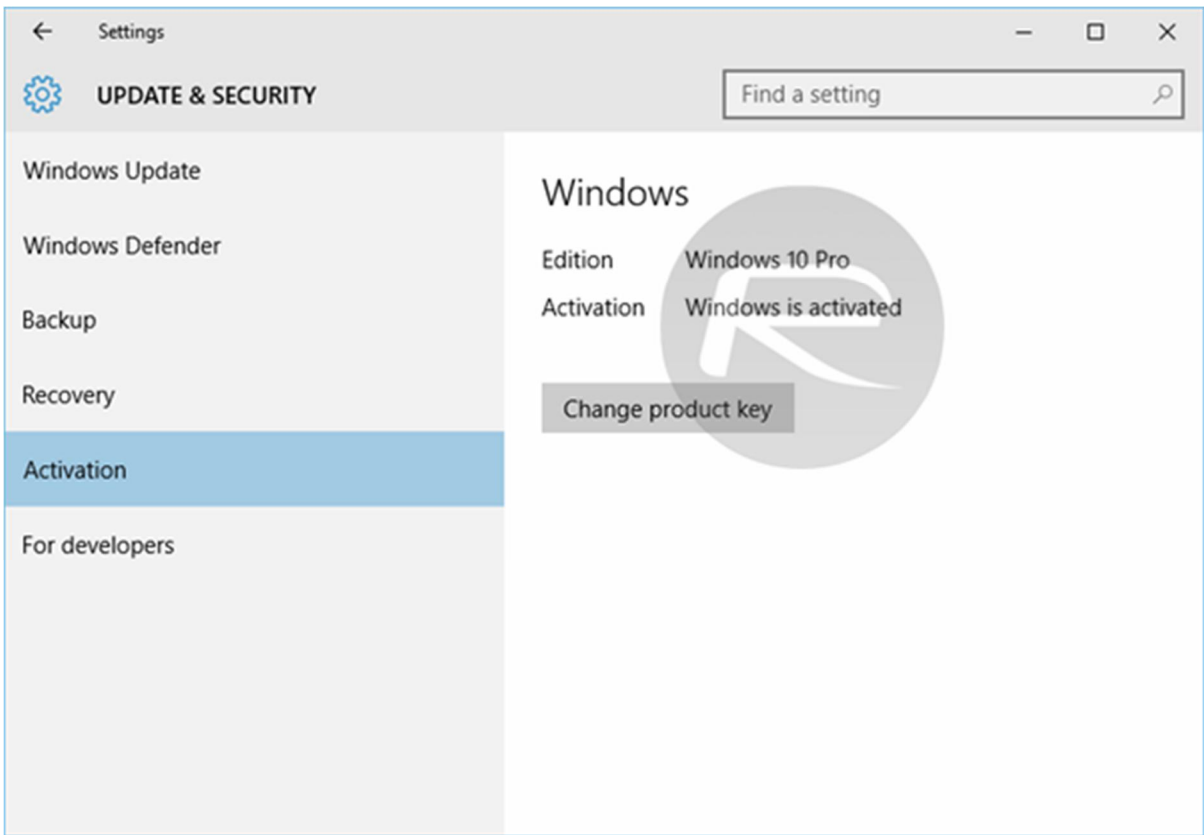

Or from *Control Panel > System and Security > System*:

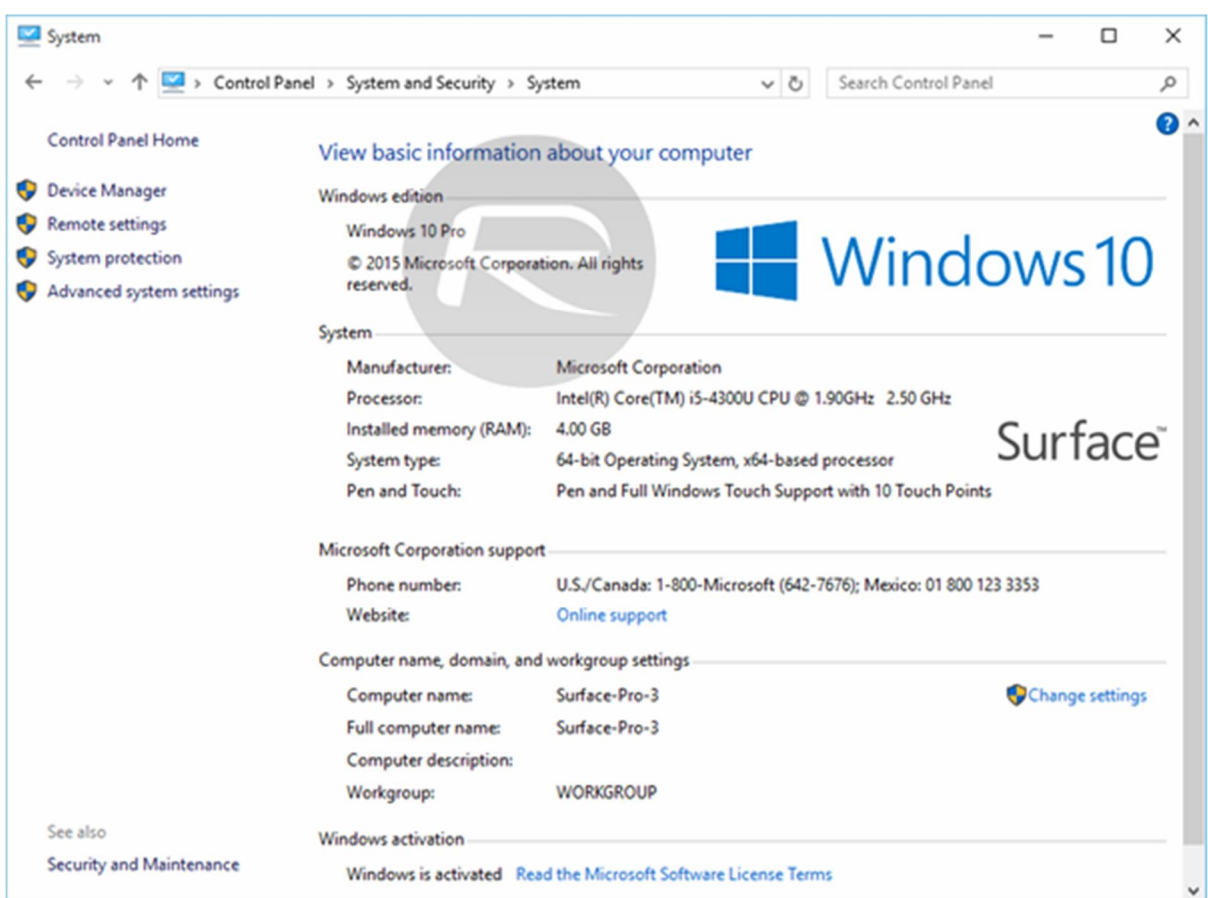

Now if down the road you decide to change the hardware, you will need to call Microsoft support, inform them about the change to get your copy activated.

- How To Create Bootable Windows 10 USB Flash Drive [Guide]
- Download Windows 10 Pro ISO File Without Product Key From Microsoft
- How To Clean Install Windows 10 On Your PC The Right Way [Guide]

Alternatively, if you have your old Windows 7 or 8 product key with you, then you can activate the clean install on the changed hardware as long as you have updated your copy of installed Windows 10 to November 2015 Update or later.

The TL;DR version of this is: If you used Windows 10 free upgrade option on a Windows 7 or 8 PC, you won't get a unique product key. Your license will be tied to the hardware you upgraded Windows 10 on, not your Microsoft account. Clean installs will activate automatically as long as they are done on the same hardware.

#### Windows 10 retail/digital product key and activation:

If you bought retail license of Windows 10, or got a digital product key either from Windows Store, MSDN, DreamSpark, TechNet and the likes, you obviously have a unique product key that you can enter in Windows setup during clean installations. In case you lose this number, you can use third-party softwares like ProduKey (download from here) to find it on an existing installation.

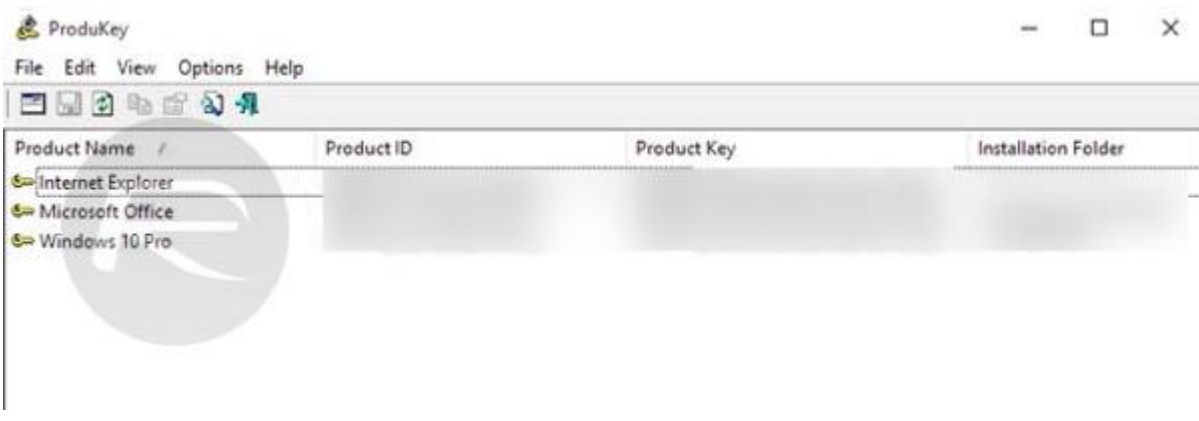

The problem is that these keys are not tied to any hardware and are impossible to find if you end up selling your PC that had Windows 10 activated using a retail product key.

The good news is that as of Windows 10 Anniversary Update and over (including the latest Creators Update), you can now link these retail and digital licenses of Windows 10 to your Microsoft account. Advantage? If you get a new PC, you can simply sign in using your Microsoft account that had a product key linked and your new PC will have Windows 10 activated.

To link your product key to a Microsoft account, head to *Settings (WinKey+I) > Update & security > Activation* on your existing PC and make sure it's activated with the genuine product key. Next, on the same *Activation* page, you will find a *Add a Microsoft Account* section. Simply click on *Add an account* and then sign in using your Microsoft account. Once you have connected your account to your PC, The *Add a Microsoft Account* section from

*Activation* page should disappear and you should now have "Windows is activated with a digital license linked to your Microsoft account" written right next to Activation label, as can be seen in the screenshot below.

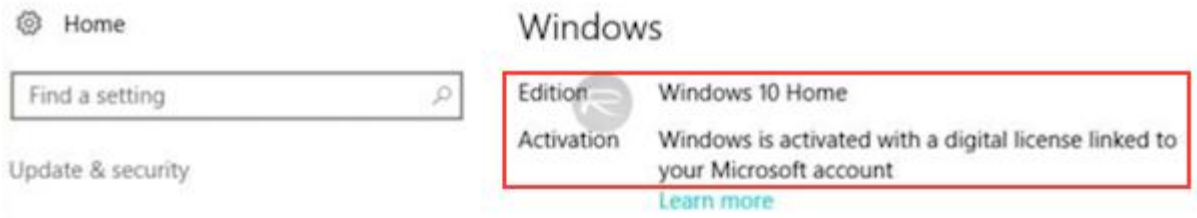

And that is pretty much it. Your digital/retail product key license is now successfully linked to your Microsoft account.